# **Storage Commander Version 5.20.0.0 Change Log**

# **New Features**

### **Contact Vehicle Information**

We have added the ability to add vehicle information while creating or editing a contact. This information is available within the Contacts Window or New Inquiry tab.

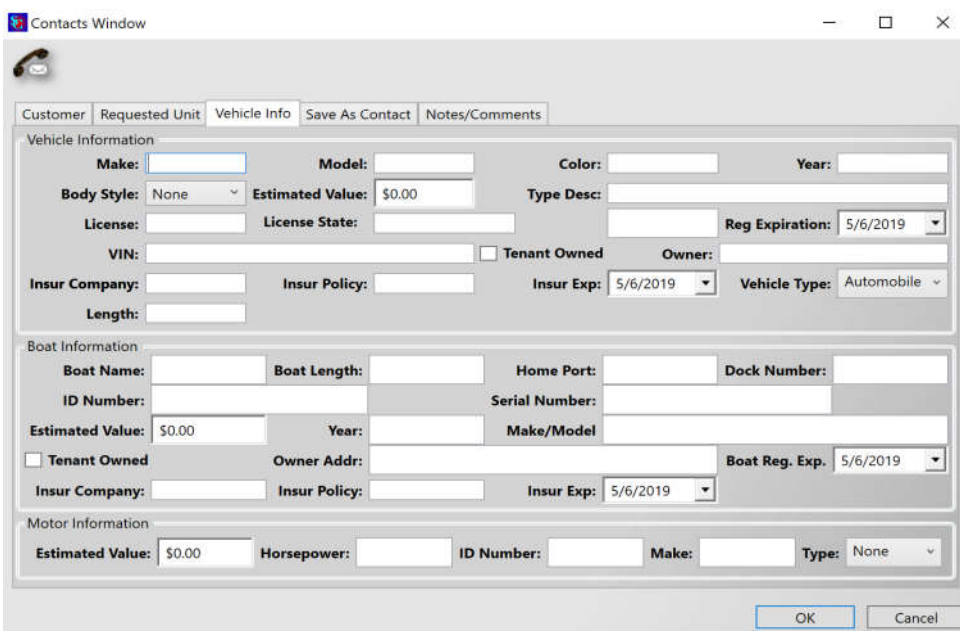

## **Podium Review and Text Messaging Tenant Communication (Website)**

We are excited to add a new tenant communication partner. Podium is an interaction platform that enables companies with a local presence to conveniently connect at critical touchpoints and help them strengthen their business.

Automated Interaction Management

Through Storage Commander's self-storage software, you can use Podium's powerful tools to automate review invites, which will help your business maintain a positive image in the eyes of your future tenants.

2 Way Text Messaging – Coming Soon!

#### **Manual Invoice Generation**

We have added the ability to manually generate an invoice based on the billing period settings (monthly, quarterly, semi-annual, annual). In addition to our automatic invoice option you can also manually generate an invoice within the Activities / Generate Documents window.

## **Move Out Backdate Changes**

We have added the ability to prevent backdated move-outs or limit the backdate days during the move out process. The configuration setting below would prevent the end user from selecting a move out date prior to three days ago.

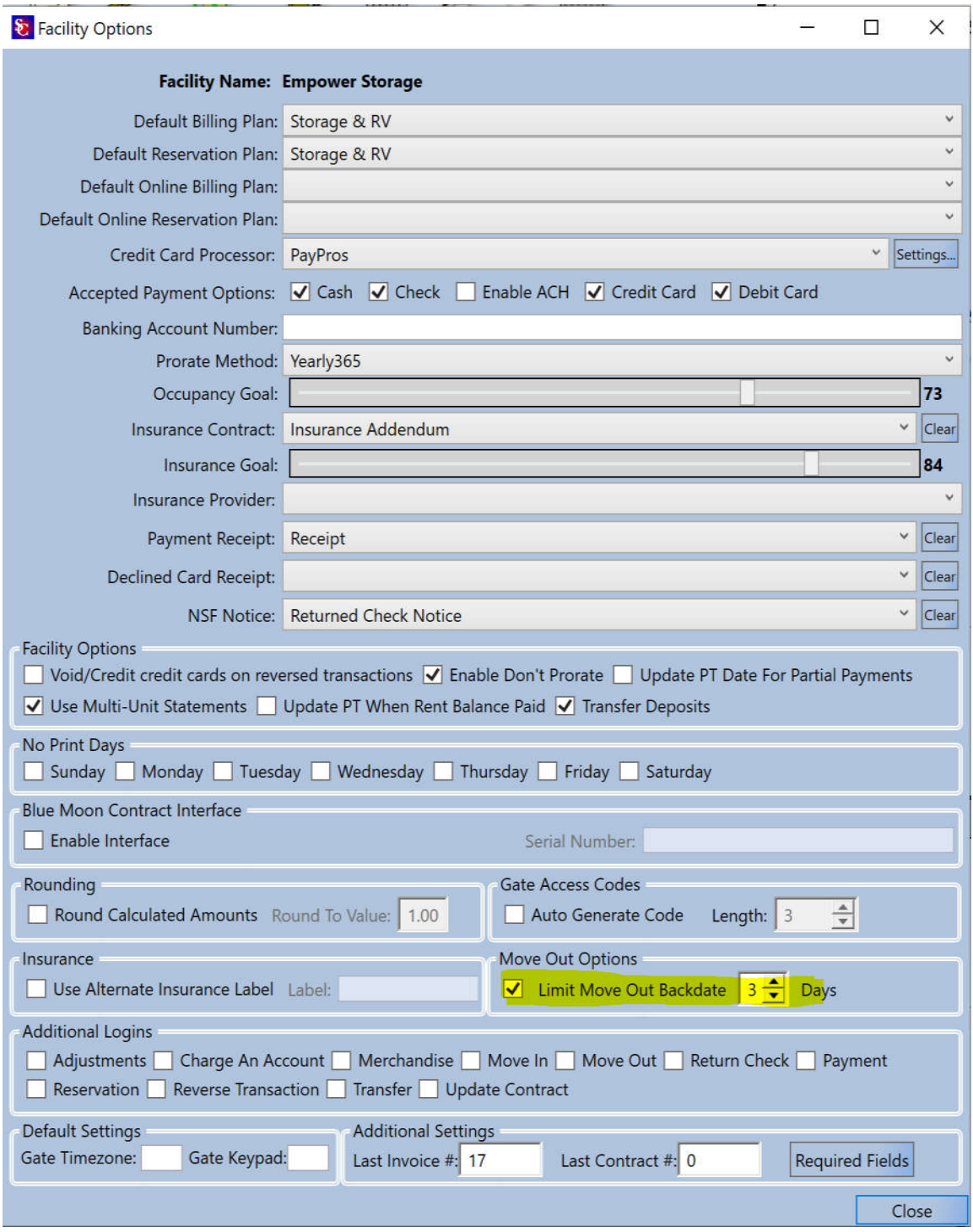

#### **Waive Move Out Charges**

We have added the ability to waive move out rent charges for customers that have recently been charged rent but have already vacated. This is a security controlled option that will follow the backdate restrictions defined in the Facility Options / Move Out Options. You can also restrict who has permissions to waive rent charges within Group Management configuration settings.<br>
Salmove Out  $\Box$ 

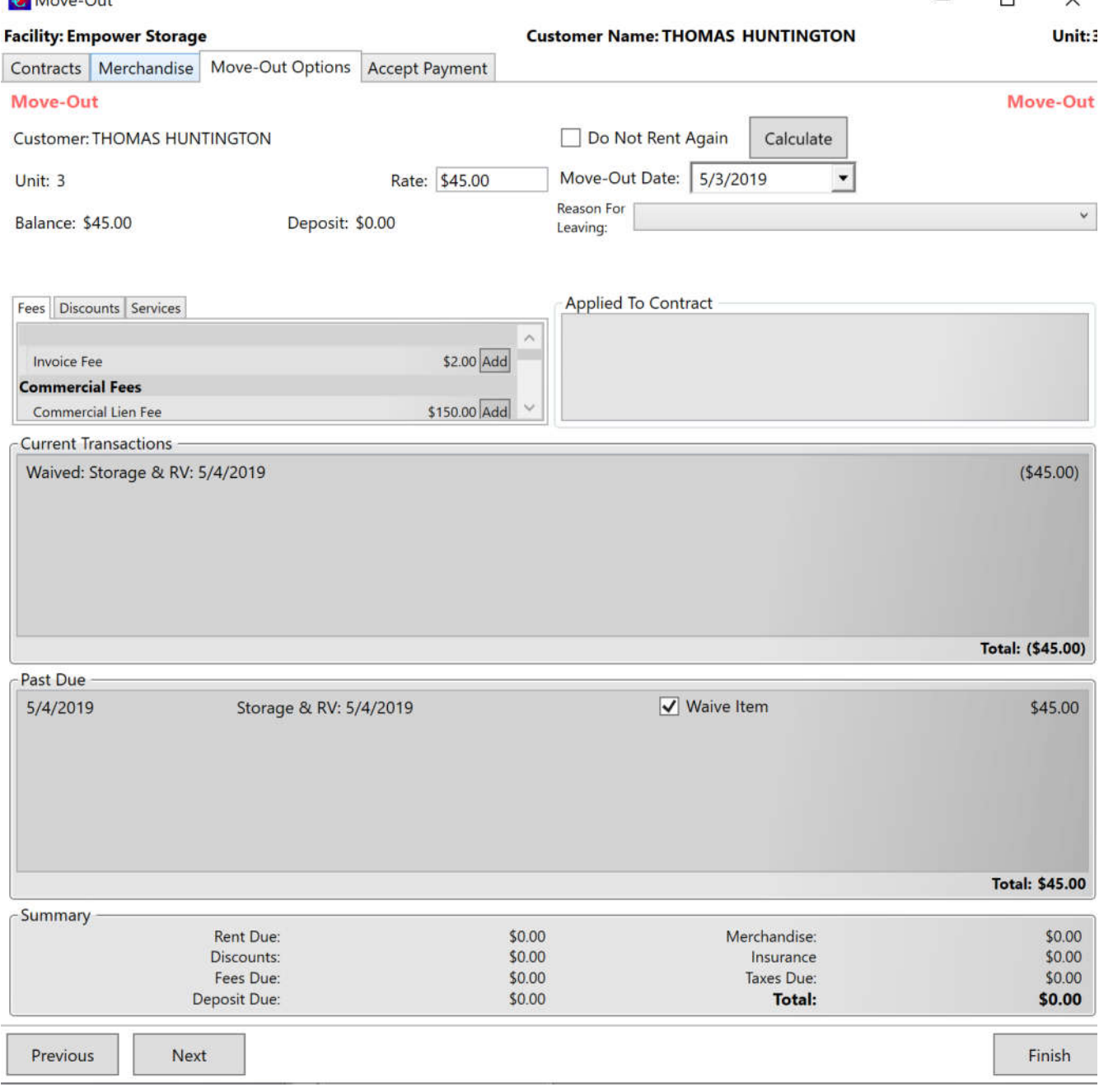

### **Update Revisions**

We have changed the Reverse Transaction process. A button will now appear within the ledger/history if the transaction is reversible. The following information will be displayed so that you can confirm that the correct transaction is being reversed.

- Tenant Name
- Unit Name
- Card information (if reversing a credit card transaction)

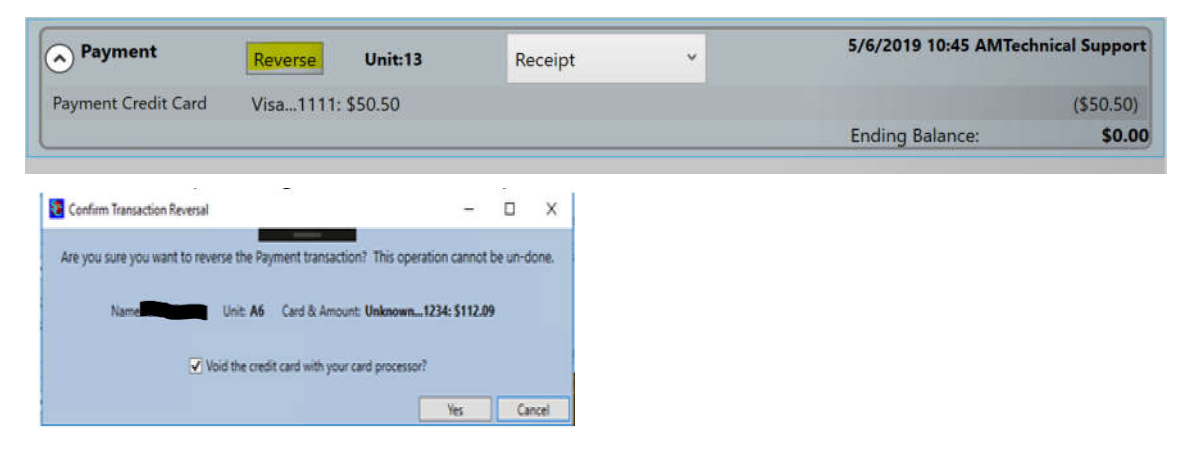

#### **Update Corrections**

We have corrected an issue when converting a contact to a move in within the Quick View tab.

We have corrected an issue within the NSF Check window that caused the application to close when the check wasn't selected prior to processing the NSF transaction.